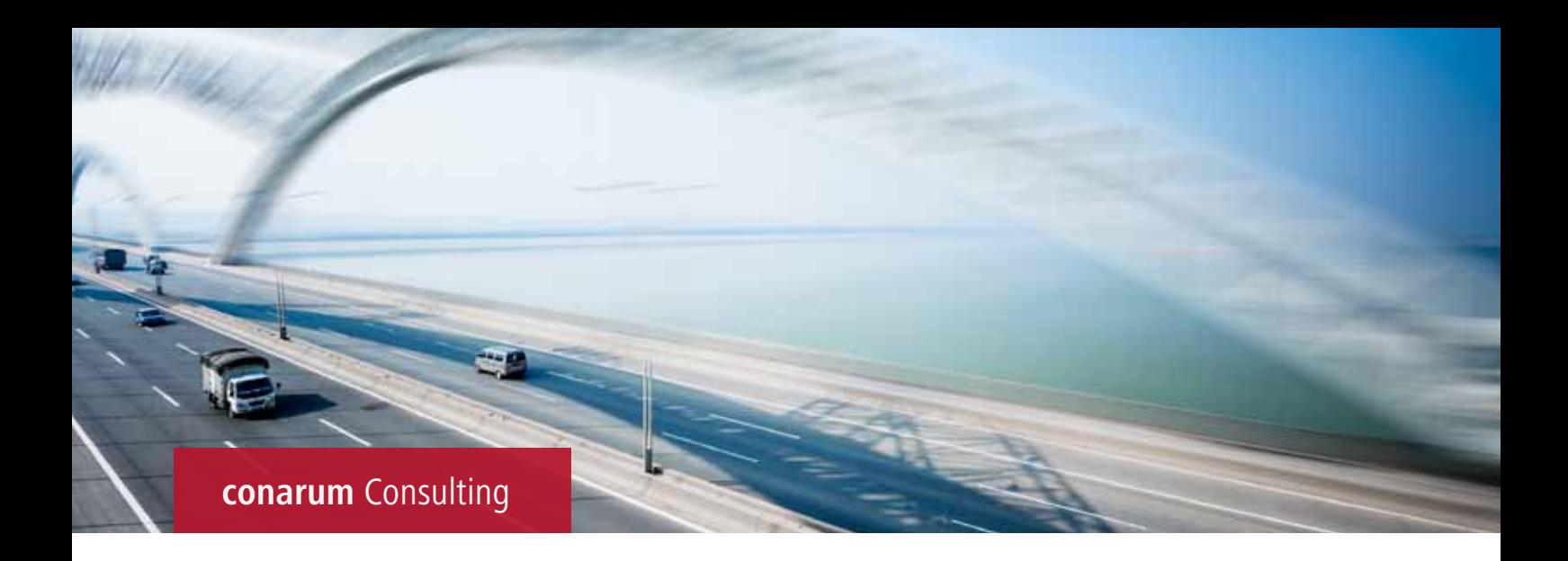

# **SAP SRM Komponentenplanung** Favoritenliste

## **Die Ausgangslage**

In der SAP SRM Komponentenplanung ist es derzeit nicht möglich, benutzerspezifische Favoritenlisten – vergleichbar mit den Favoritenlisten im SRM Einkaufswagen – anzulegen.

Der Anwender muss einen zeitaufwendigen Vergleich der Materialien im Katalog und im SAP ERP vornehmen, um den korrekten Artikel zu selektieren.

## **Die Aufgabe**

Das Ziel ist die Integration einer personalisierten Favoritenund Einkaufsliste für jeden Benutzer, der die Komponentenplanung verwendet.

Der Benutzer kann sich mehrere Favoriten- und Einkaufslisten aufbauen, in denen wiederkehrende Bestellpositionen nach z. B. Sachgebieten bzw. Bestellhäufigkeit usw. zusammengefasst werden.

## **Vorteile auf einen Blick**

- Einfachere Handhabung der SRM Komponentenplanung
- Prozessbeschleunigung
- Verbesserung der Prozesssicherheit

Personalisierte Listen können nur vom Anleger der Favoritenliste oder dem Administrator des SAP SRM Systems gepflegt werden.

Zusätzlich kann der Anleger weitere Benutzer zur Nutzung seiner personalisierten Liste autorisieren. (Szenario: Erstellung Standard Favoritenlisten)

In Favoritenlisten können aus allen im Customizing hinterlegten Katalogen Artikel hinterlegt werden.

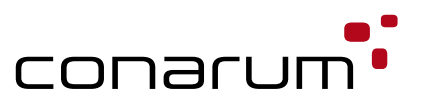

## **Die Lösung**

Die Lösung ist auf Basis von Business Server Pages (BSP) entwickelt.

## **Szenario 1:**

# **Anlage und Pflege der Favoritenlisten durch den jeweiligen Benutzer**

In einer Favoritenliste können Komponenten und Artikel aus unterschiedlichen Katalogen aufgenommen werden. Zusätzlich kann eine Favoritenliste für bestimmte Benutzergruppen freigeschaltet werden.

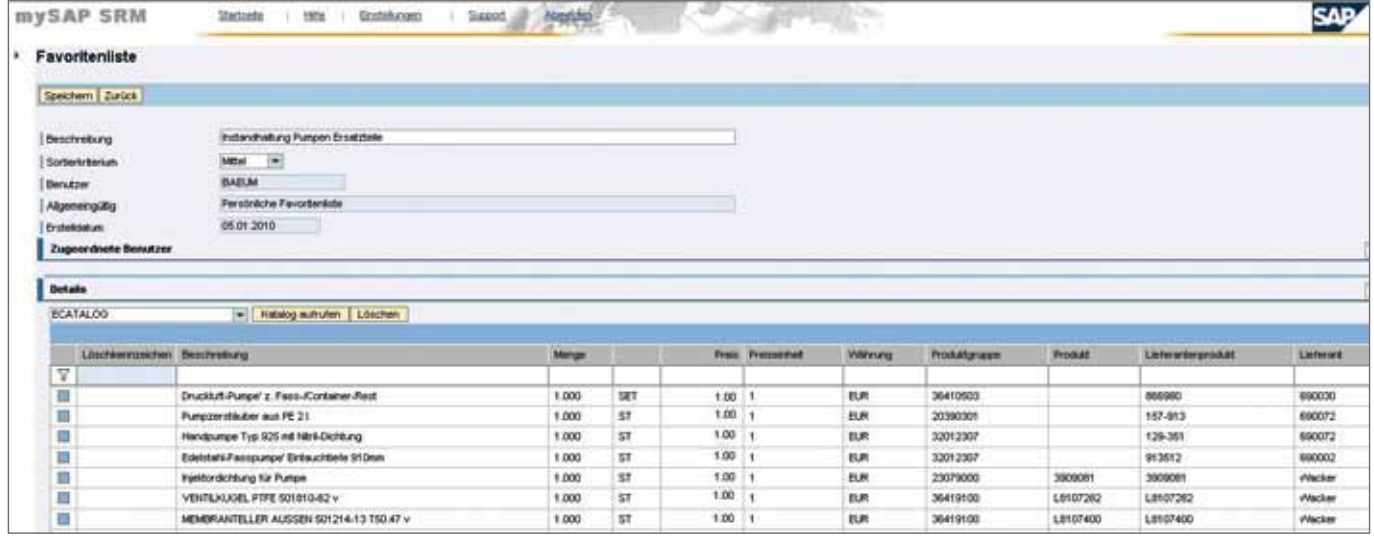

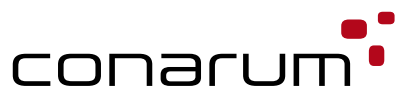

### **Szenario 2:**

# **Auswahl der Artikel und Komponenten aus einer Favoritenliste in den jeweiligen Auftrag**

Der Zugriff auf die Komponenten erfolgt über OCI (Open Catalog Interface). Es können einzelne Komponenten oder gesamte Favoritenlisten in den Einkaufswagen bzw. in den Auftrag übernommen werden. Bevor die Daten über die OCI Schnittstelle übergeben werden, wird geprüft, ob der Preis, der in der Favoritenliste hinterlegt ist, noch gültig ist. Die Prüfung wird nur dann durchlaufen, wenn das Aktualisierungskennzeichen im Katalog Customizing aktiv ist.

## **Szenario 3:**

#### **Aktualisierung der Preisinformationen**

Mit Hilfe eines Reports werden die Preisinformationen in den Favoritenlisten gegen den jeweiligen Katalog geprüft und ggf. aktualisiert. Es wird somit sichergestellt, dass immer der aktuell gültige Preis in den Favoritenlisten vorhanden ist.

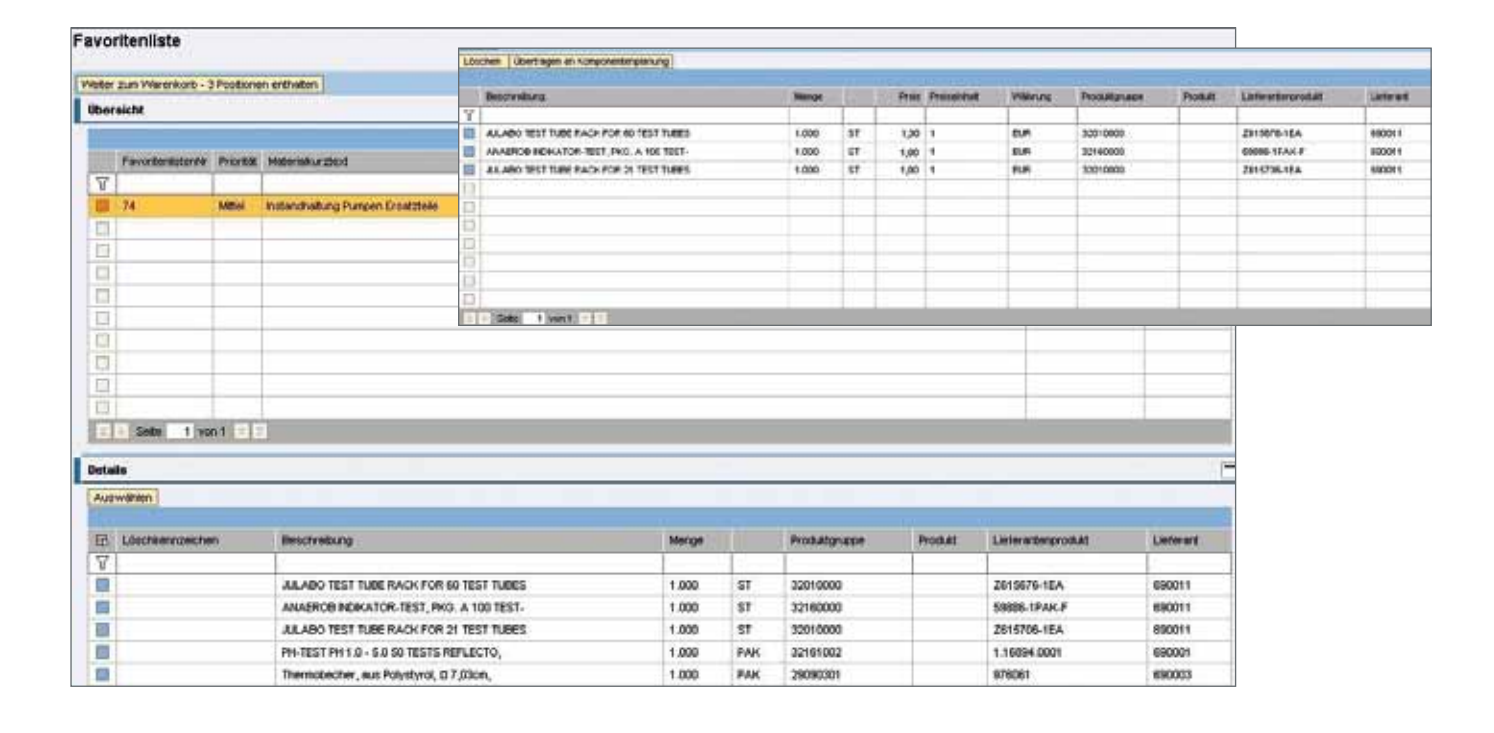

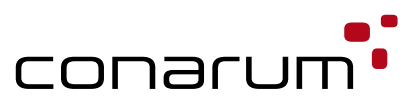